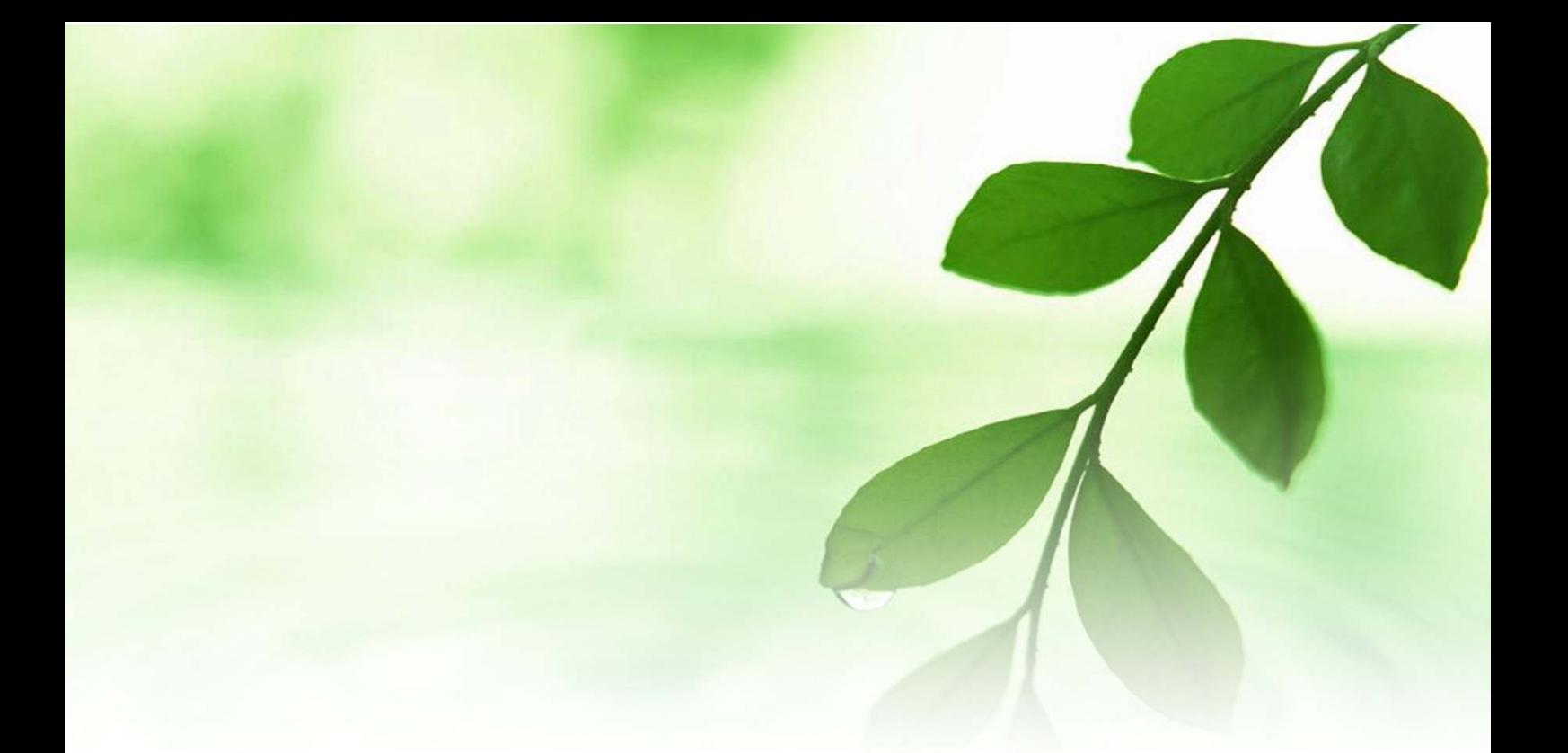

# アフィリエイト入門講座

## 「人気ブログランキング」攻略法

〜コメント回りでアクセス数大幅アップ〜

## 【naruto】

■著作権について

本冊子と表記は、著作権法で保護されている著作物です。 本冊子の著作権は、発行者にあります。 本冊子の使用に関しましては、以下の点にご注意ください。

■使用許諾契約書

本契約は、本冊子を入手した個人・法人(以下、甲と称す)と発行者(以下、 乙と称す)との間で合意した契約です。本冊子を甲が受け取り開封するこ とにより、甲はこの契約に同意したことになります。

第1条本契約の目的:

乙が著作権を有する本冊子に含まれる情報を、本契約に基づき甲が非独 占的に使用する権利を承諾するものです。

第2条禁止事項:

本冊子に含まれる情報は、著作権法によって保護されています。甲は本 冊子から得た情報を、乙の書面による事前許可を得ずして出版・講演活 動および電子メディアによる配信等により一般公開することを禁じます。 特に当ファイルを 第三者に渡すことは厳しく禁じます。甲は、自らの事 業、所属する会社および関連組織においてのみ本冊子に含まれる情報を 使用できるものとします。

第3条損害賠償:

甲が本契約の第2条に違反し、乙に損害が生じた場合、甲は乙に対し、 違約金が発生する場合がございますのでご注意ください。

第4条契約の解除:

甲が本契約に違反したと乙が判断した場合には、乙は使用許諾契約書を 解除することができるものとします。

第5条 青任の範囲:

本冊子の情報の使用の一切の責任は甲にあり、この情報を使って損害が 生じたとしても一切の責任を負いません。

#### ■ブログランキングとコメント回り

ここでは、あなたが作成したブログへのアクセスを増やすために必要不 可欠な「ブログランキング」のバナー設置と「コメント回り」および「ブ ログランキング」の攻略法について説明します。

「ブログランキング」とは、人気ブログをランキング化したものです。

全てのブログを対象にした独立したランキングサービスと、ブログサー ビスプロバイダー(FC2 ブログやアメブロ、seasaa ブログなど)がその サービス内のブログを集計したインナー式のランキングが存在します。

ここで紹介する「ブログランキング」は、全てのブログを対象にした独 立したランキングサービスを指します。

ブログランキングサイトに参加し、上位にランキングされると、非常に アクセスアップが期待できます。

そして、「ブログランキング」で上位にランキングされる為には、後述す る<mark>「コメント回り」と「ブログランキング攻略」</mark>が欠かせません。

「コメント回り」と「ブログランキング攻略」をいかに上手くやるかに よって、アクセスアップの度合いは全然違ってきます。

このマニュアルでは、「ブログランキング」のバナーの設置方法と「コメ ント回り」の方法、「コメント回り」にお勧めのツールの紹介、そして、 「ブログランキング」の攻略方法について説明していきます。

多少面倒臭い部分がありますが、これらの作業はアフィリエイトをする 上で避けて通れない作業でもありますので、確実にあなたのものにして、 あなたのブランディングに繋げていきましょう

では早速、「ブログランキング」の登録とバナー設置を行っていきましょ う。

【ブログランキングサイトの登録】

まずは、「ブログランキングサイト」に登録していきます。

「ブログランキングサイト」は数多くのサイトが存在しますが、ここで は例として、主要の 5 サイトに登録します。

#### ●人気ブログランキング

⇒ http://blog.with2.net/

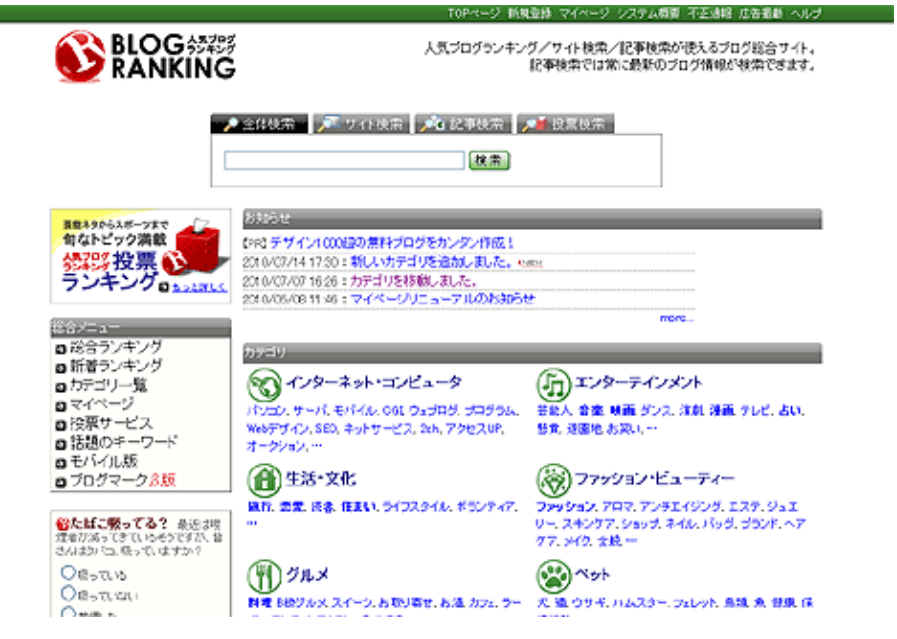

●にほんブログ村 ⇒ http://www.blogmura.com/

#### 「「人気ブログランキング」攻略法』

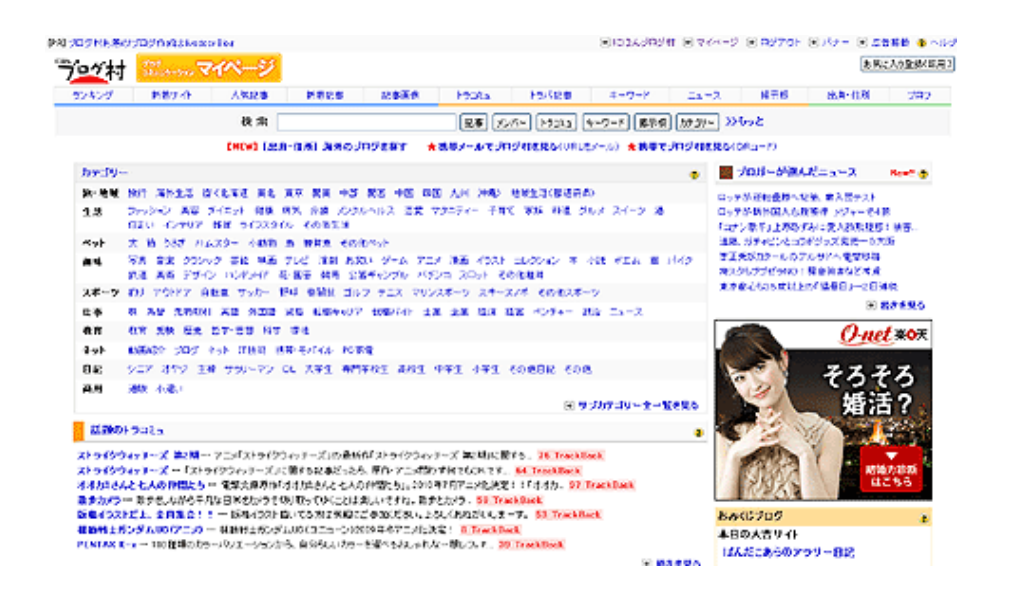

#### ●ブログランキングドットネット ⇒ http://blogranking.net/

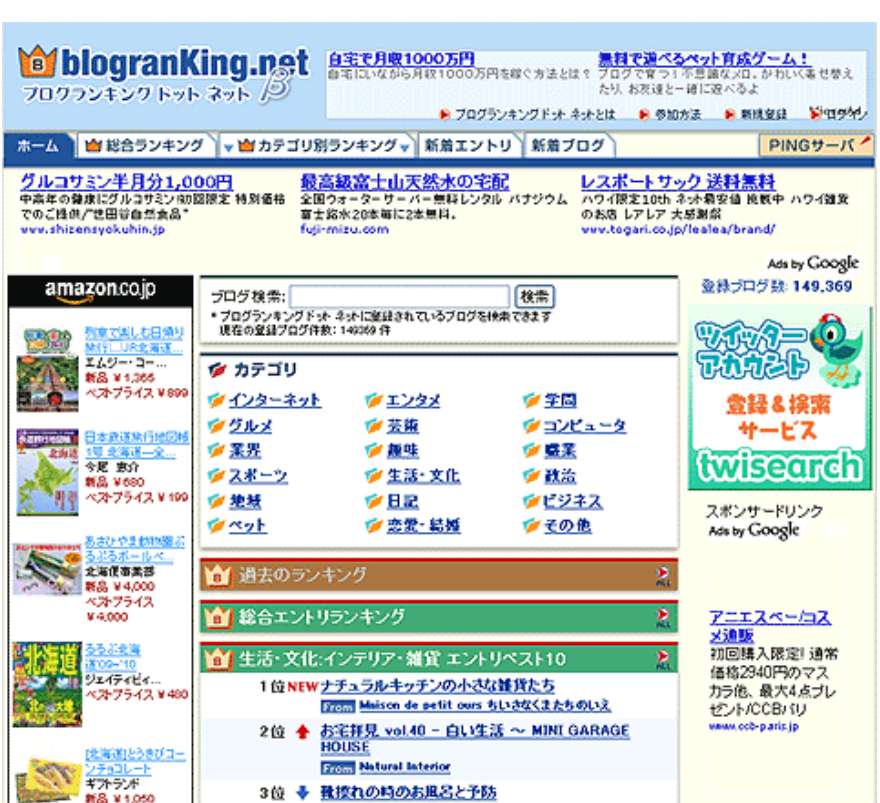

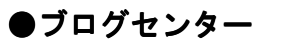

#### ⇒ http://blog.mypop.jp/

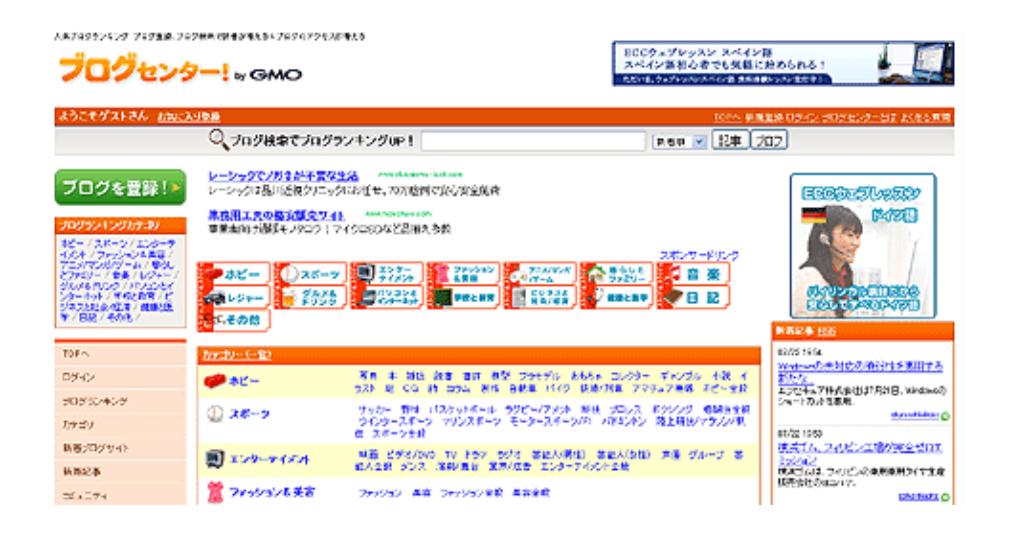

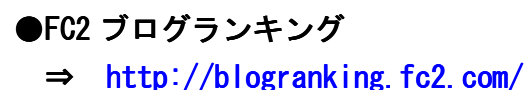

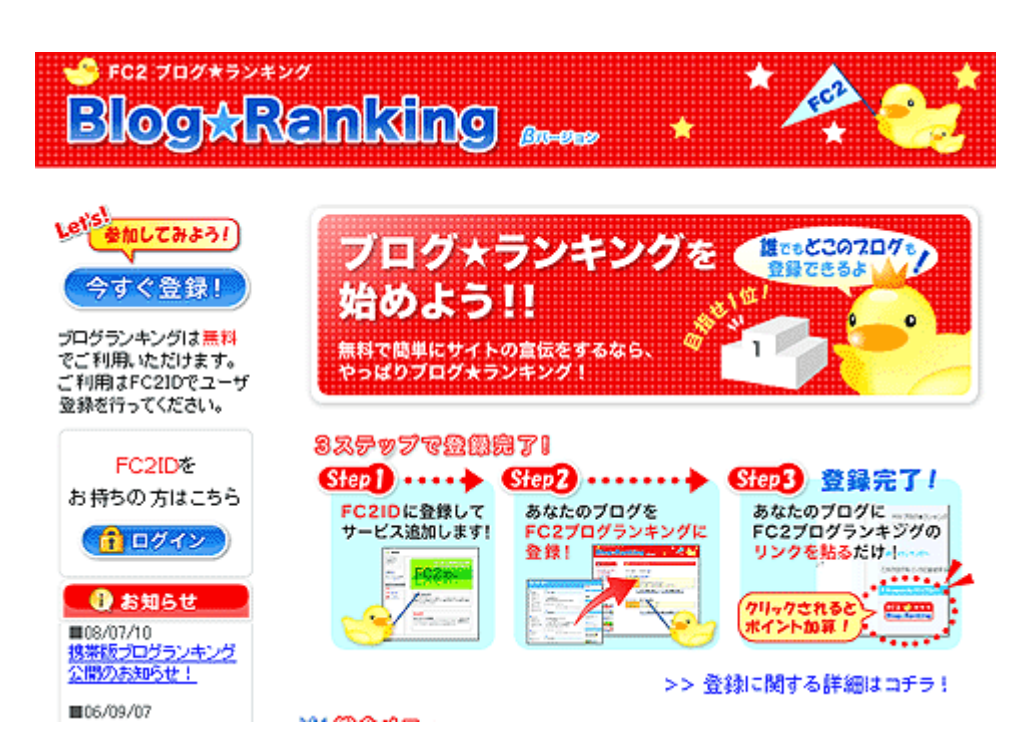

「「人気ブログランキング」攻略法』

これらのブログランキングに、あなたのブログを1つずつ登録していき ましょう。

登録方法はどの「ブログランキング」もほぼ同じですが、ここでは例と して、「人気ブログランキング」の登録方法をご紹介します。

#### <「人気ブログランキング」の登録方法>

 $\overline{a}$ 

- 1.「人気ブログランキング」の HP へアクセスします。  $\Rightarrow$  http://blog.with2.net/
- 2. 画面上部にある<mark>「新規登録」</mark>をクリックします。

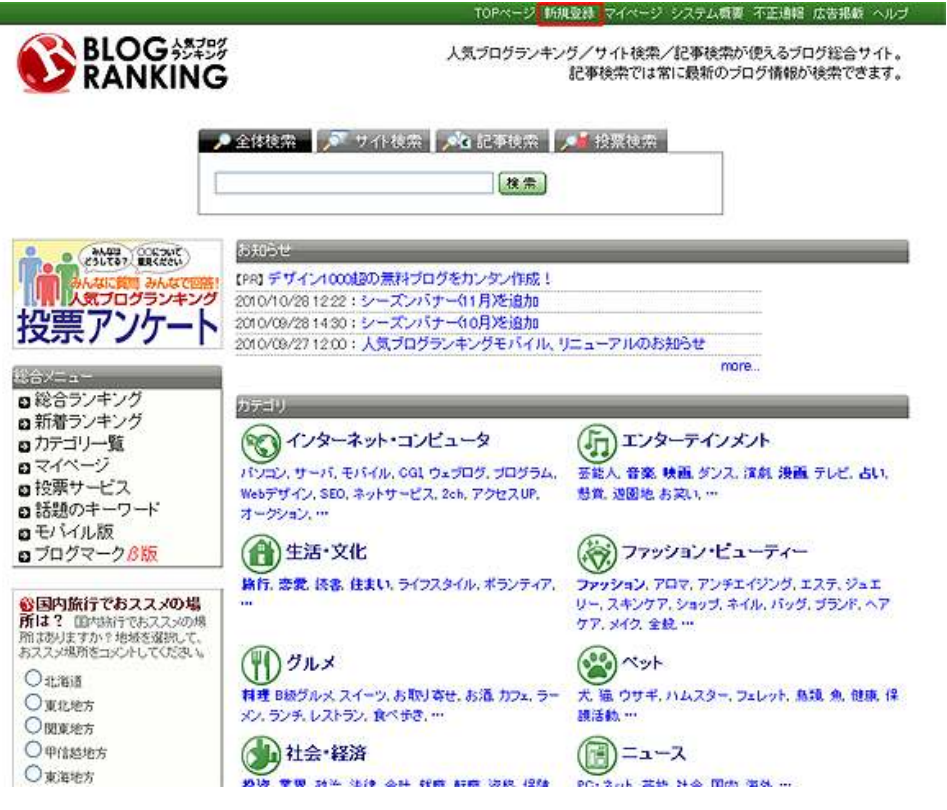

3.新規ブログの登録画面が表示されますので、あなたのブログの 内容に関係のあるジャンルにチェックを入れ、画面下の<mark>「次の</mark> ステップへ >> 」をクリックします。

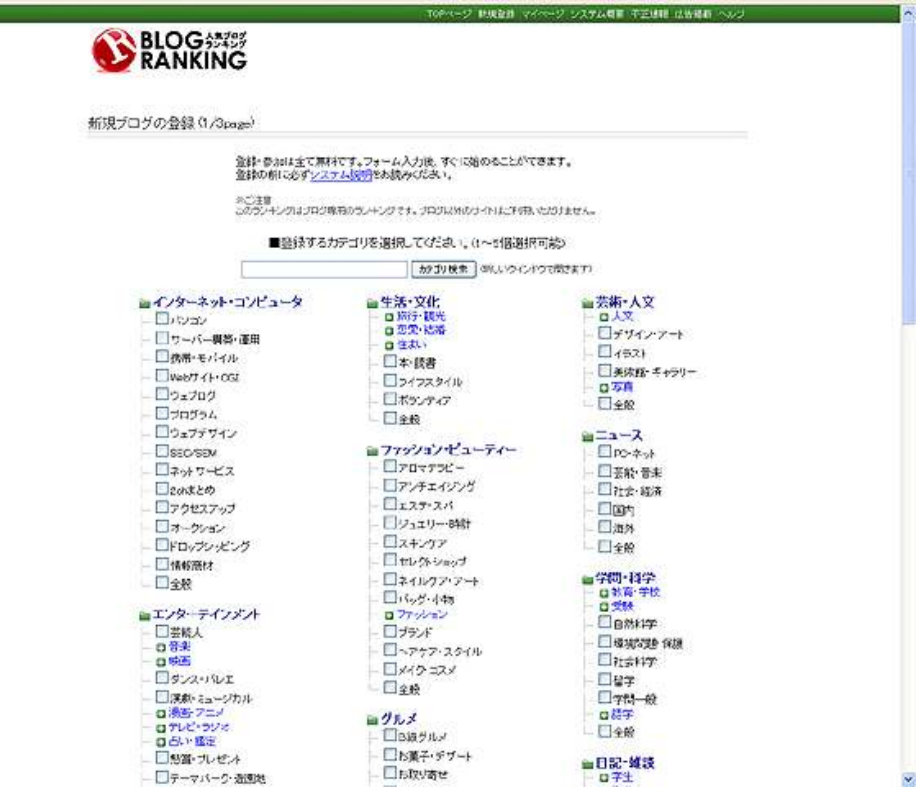

#### ※ワンポイントアドバイス

-

「人気ブログランキング」では、最大5個のジャンルまで登録する 事が出来ますが、ランキングを上位に上げるためには、

### 「登録ジャンルは一つに絞る」

これがポイントです。

 カテゴリを複数登録してしまいますと、ポイントが散ってしまい、 順位が上がりにくくなります。

ですので、登録カテゴリは一つに絞ってください。

『「人気ブログランキング」攻略法』

また、最初の頃はアフィリエイトブログであればアフィリエイト 部門よりもSOHO・在宅ワークの部門の方が上位は狙いやすいです。 もちろん競合がたくさんいるアフィリエイト部門で 挑戦するのもありですが、上位表示してからカテゴリを移動しても、 ポイントはそのまま反映されます。

TOPページ 新規登録 マイページ システム概要 不正通報 広告掲載 ヘルプ

3.ブログの登録画面が表示されましたら、赤枠で囲った部分に 必要事項を登録します。

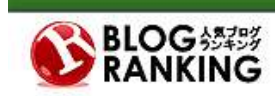

新規ブログの登録 (2/3page)

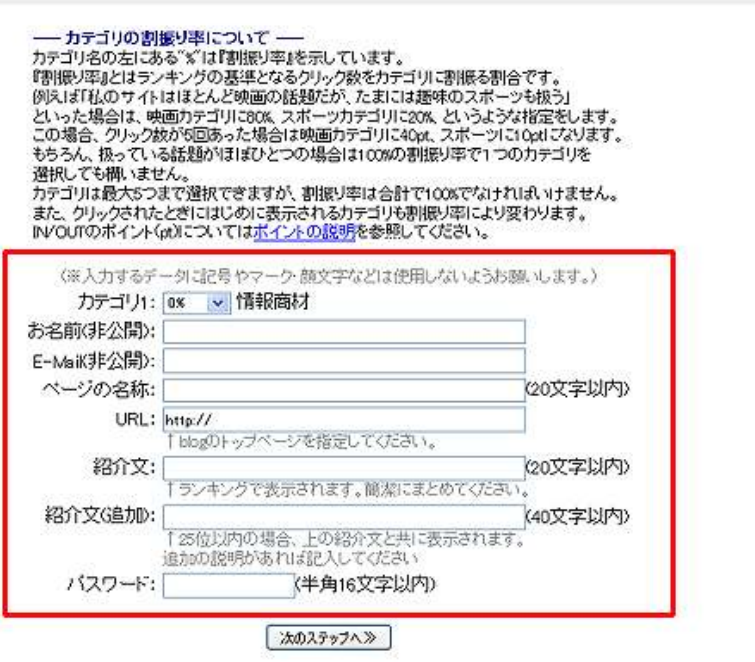

4. 登録内容を確認して、画像認証を1の欄に入力します。 入力しましたら、20の「この内容で登録します >>」をクリック します。

- 「OPページ 新規登録 マイページ システム概要 不正通報 広告報載 ヘルプ

TOPページ 新規登録 マイページ システム概要 不正通報 広告掲載 ヘルプ

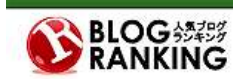

新規ブログの登録(3/3page)

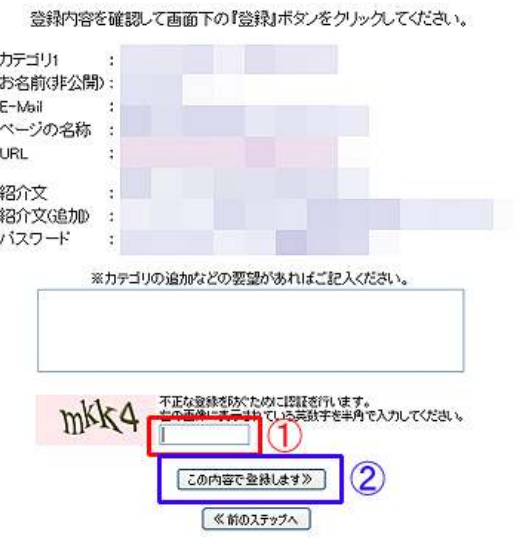

5. 以下の画面が表示されましたら、登録は完了です。

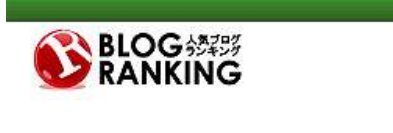

新規ブログの登録-完了

ご登録ありがとうございました。<br>登録内容、リンク方法についての詳細をメールで送信しましたのでご確認ください。

- NEXT STEP

ー NEXI STEPー<br>リンクバナーをあなたのプログに設置して、ランキングに参加しましょう。 リンク方法につ<br>いては、上記にてお送りしたメールをご参照ください。<br>システムの受付準備は完了していますので今すぐ利用することができます。

5分以上メールが届かない場合はサーバーの不具合か、メールアドレスの記載ミスが考え<br>られます。その場合は <u>マイページ</u>(05:116860) より登録されたメールアドレスをご修正く<br>ださい。

▼よろしければ下記アンケートにご協力ください。<br>※凧 モデータまサイト運営のために使用、回答者の许可なく外部への提供等ま行いません。

性別: ※選択 v 年齢: 点 地域: ※選択 v 職業: ※選択 v 送信

MeroAd(マイクロアド)にも併せて登録する<br>MeroAdは、あなたのブログの内容に関連した情報(広告)を自動配信し、クリックされるご とに広告掲載料を得ることが出来るサービスです。

<mark>Ameba (アメーバブログ) にブログのお引っ越ししませんか?</mark><br>livedoorプログ: ヤブログ: seessaプログ: ココログ利用中の方必見! デザイン豊富、簡単に使え<br>Admobil<sup>es - ラロバ&めキサムか?</sup>

#### 6.新規登録で入力したメールアドレス宛に、返信メールが届いて いますので、内容を確認します。

ひろしプロ様

『人気ブログランキング』へのご登録ありがとうございました。<br>登録内容を確認のうえ、リンクの設定方法を参照してください。 受付準備は完了していますので、いますぐ始めることができます。

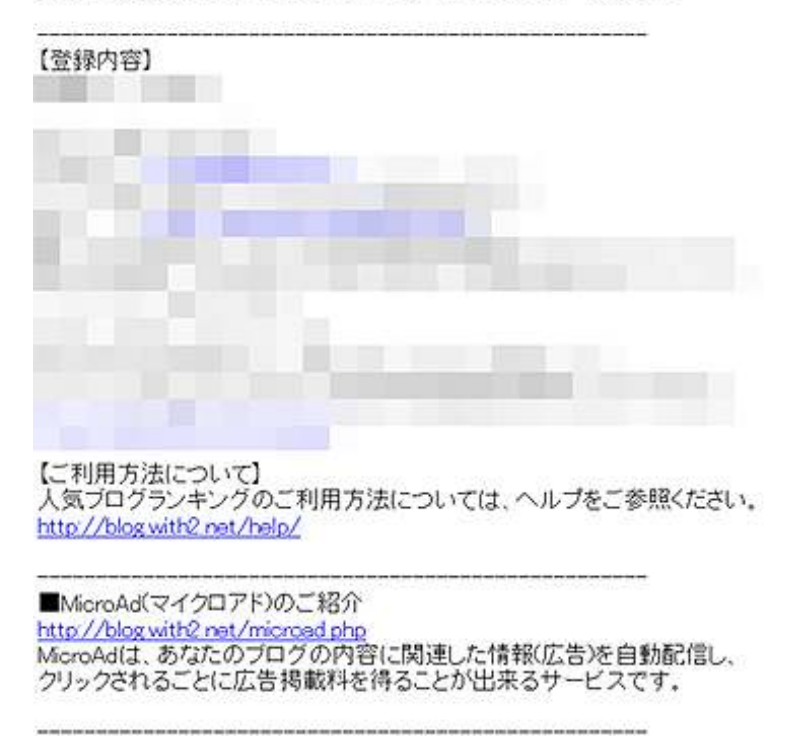

 登録内容にログインIDやパスワードが記載されていますので、 プリントアウトするか、メールの内容をメモしておく事を お勧めします。

以上が、「ブログランキング」の登録方法の説明でした。

今回は主要の5サイトを紹介しましたが、これら以外にも「ブログランキ ングサイト」は数多くあります。

登録するだけでも被リンクになりますので、出来るだけ多くのブログラ ンキングに登録しておく事をお勧めします。

次に「ブログランキング」のバナー設置に進みましょう。

【ブログランキングサイトのバナー設置】

次に、先程登録した「人気ブログランキング」を例に、「ブログランキ ングサイト」のバナー設置方法を説明していきます。

- 1.再度「人気ブログランキング」の HP へアクセスします。
	- $\Rightarrow$  http://blog.with2.net/
- 2. 画面上部の<mark>「マイページ」</mark>をクリックします。

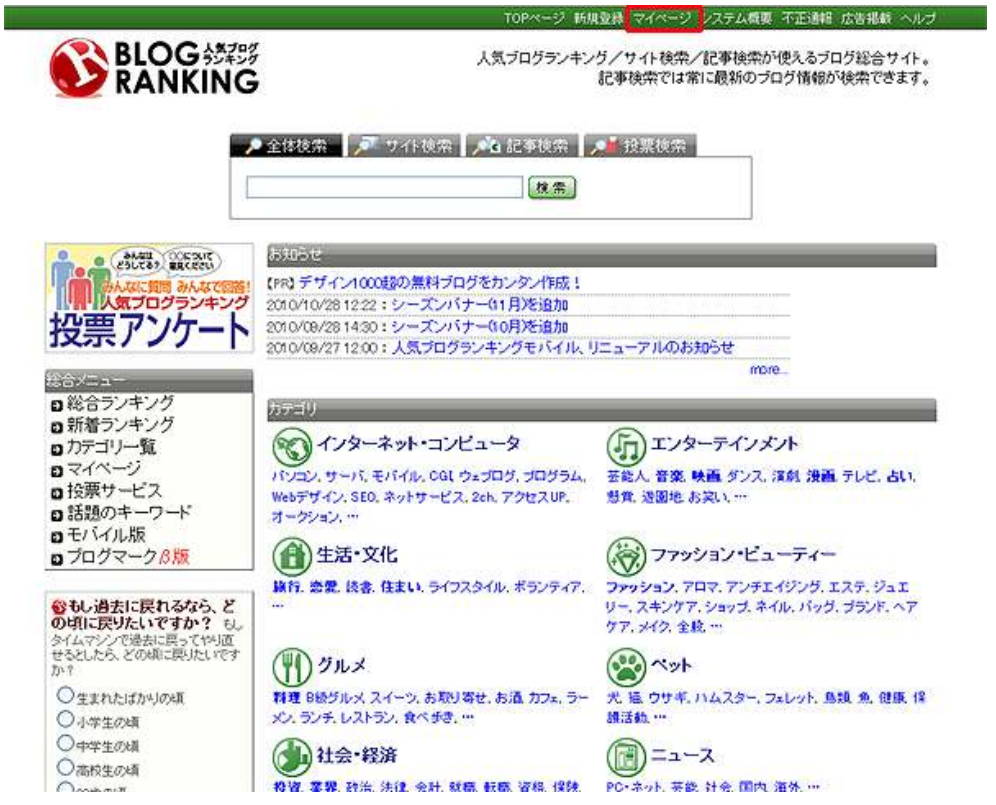

3.ログイン画面が表示されますので、先程確認したメールに記載 されていた<mark>「登録ID」</mark>と<mark>「パスワード」</mark>を入力して、<mark>「ログイン」</mark> をクリックします。

ログイン

マイページにアクセスするためにはログインが必要です。 登録していない方は初めにこちらよりご登録ください。

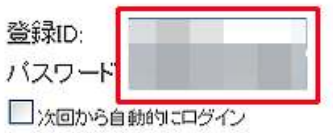

ログイン

※リンクURLの"http://blog.with2.net/link.php?????"0 ※IDを忘れてしまった方はサイト検索から登録サイトを ※バスワードを忘れてしまった場合はこちらで確認でき

2 前のページへ戻る | 人気ブログランキングTOPへ

4. 「マイページ」が表示されますので、<mark>「リンクバナー・URL」</mark>を

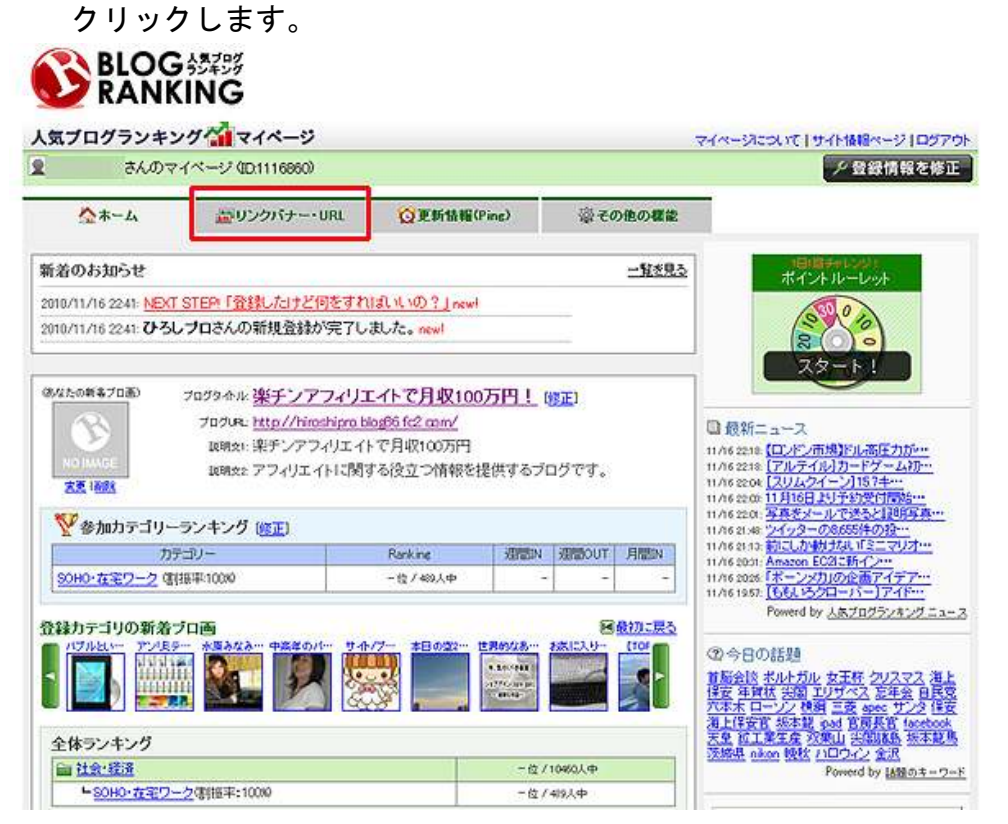

5.バナーの一覧が表示されますので、設置したいバナーをクリック します。

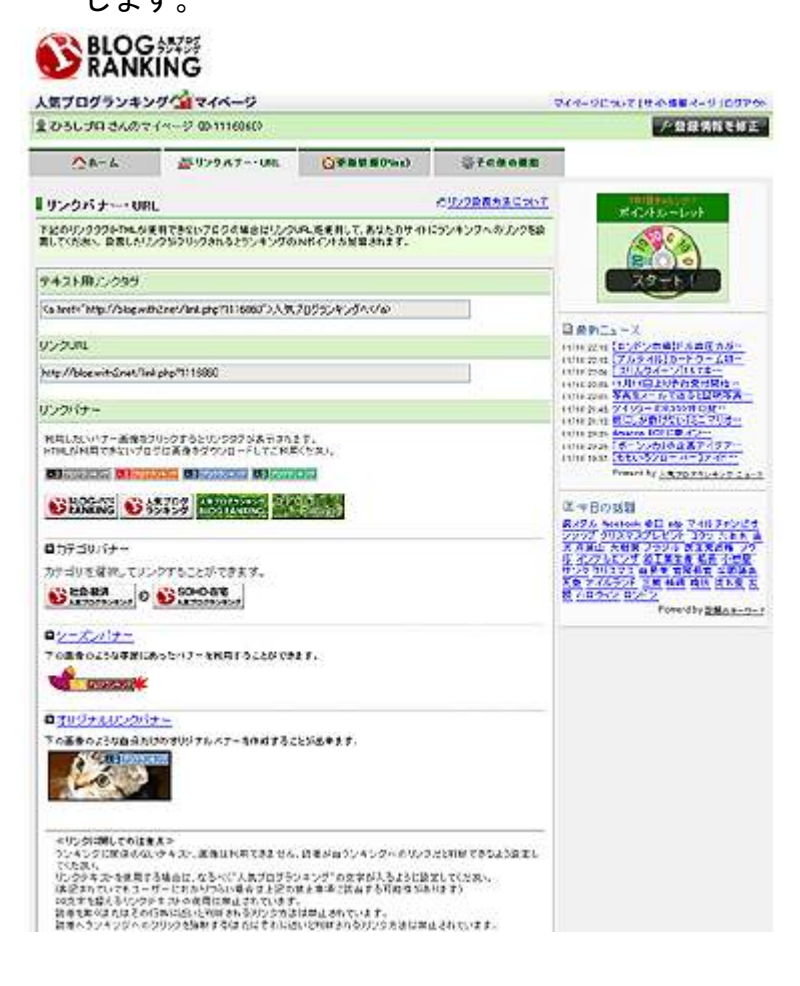

6.クリックしますと、バナーのリンクタグが表示されますので、 これを<mark>キーボードの「Ctrl」を押しながら「A」キーで全てコピー</mark> します。

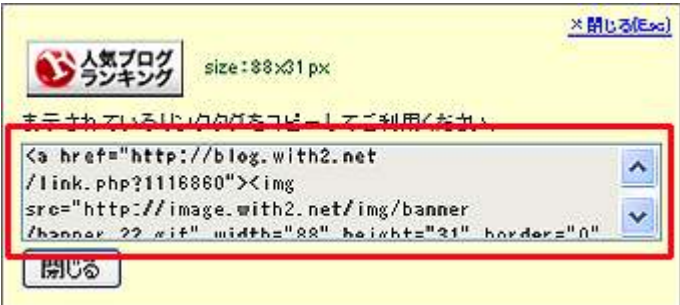

7.6でコピーしたリンクタグを、ブログに貼り付けます。 ここでは「FC2ブログ」を例に説明します。

「FC2ブログ」にログインして、メイン画面を表示させます。

 メイン画面を表示させましたら、「ブログ管理画面」をクリック します。

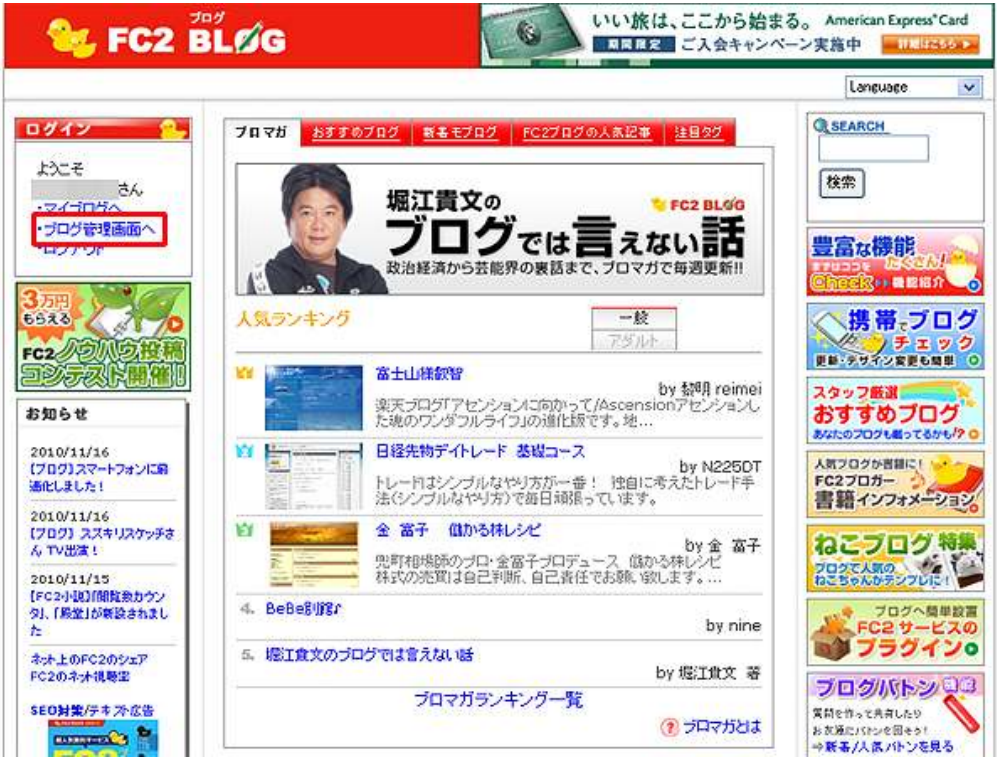

8. 画面左側バナーのほぼ中央部にある<mark>「プラグインの設定」</mark>を クリックします。

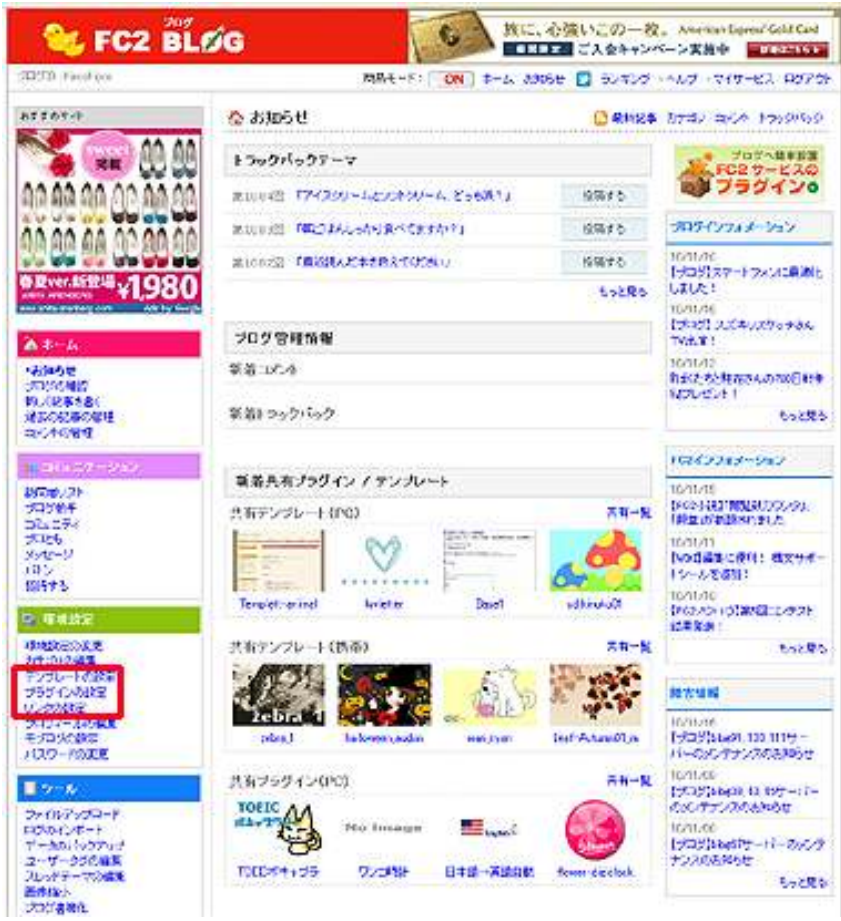

#### (拡大画面)

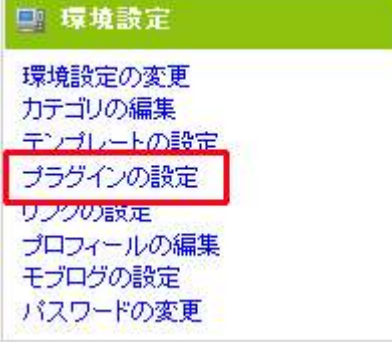

9.クリックしますと、プラグイン設定画面が表示されます。 ここで、「PC用」の「公式プラグイン追加」をクリックします。

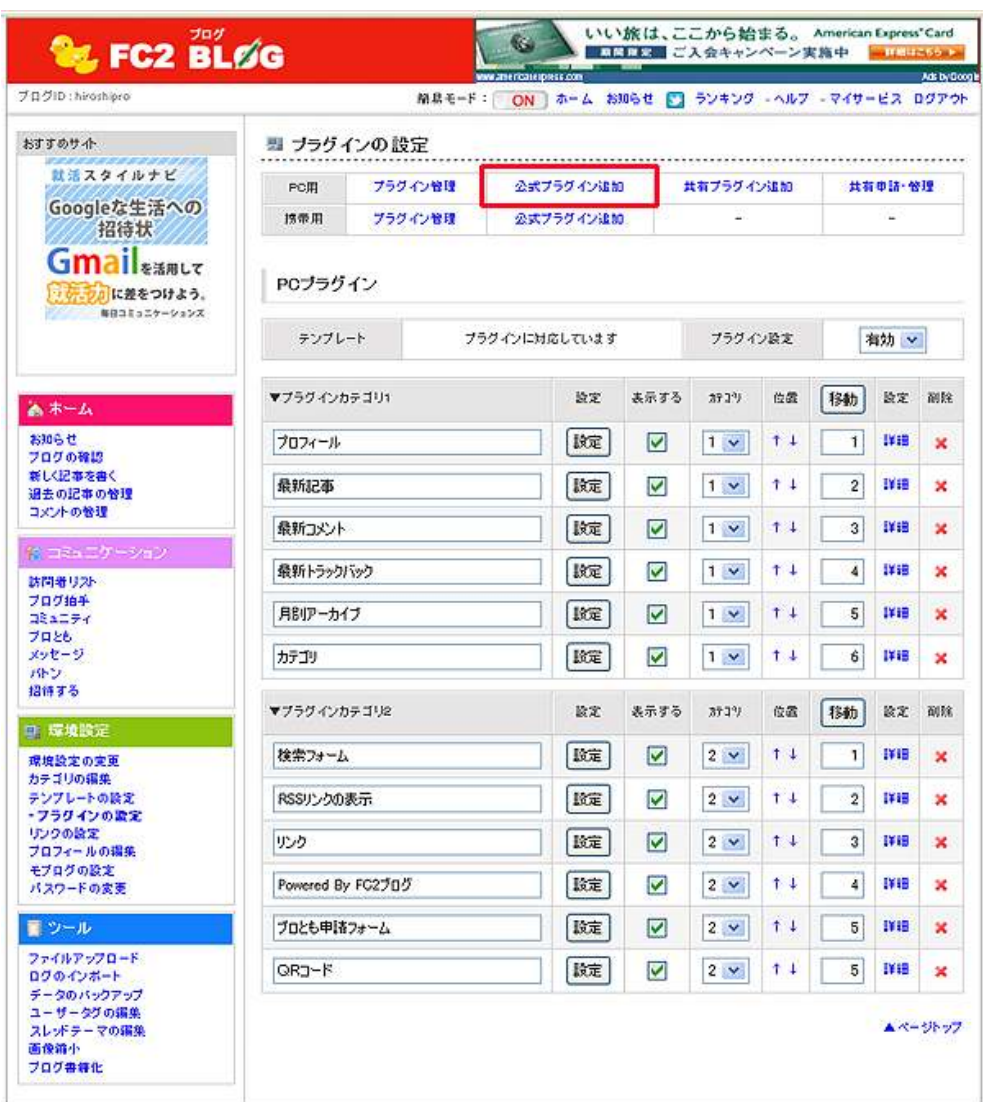

10.「PCプラグイン」の設定画面が表示されます。

 ①の「PCプラグイン挿入先」を選んだ後に、画面をスクロール して2の「フリーエリア」の欄の「追加」をクリックします。

#### 「「人気ブログランキング」攻略法』

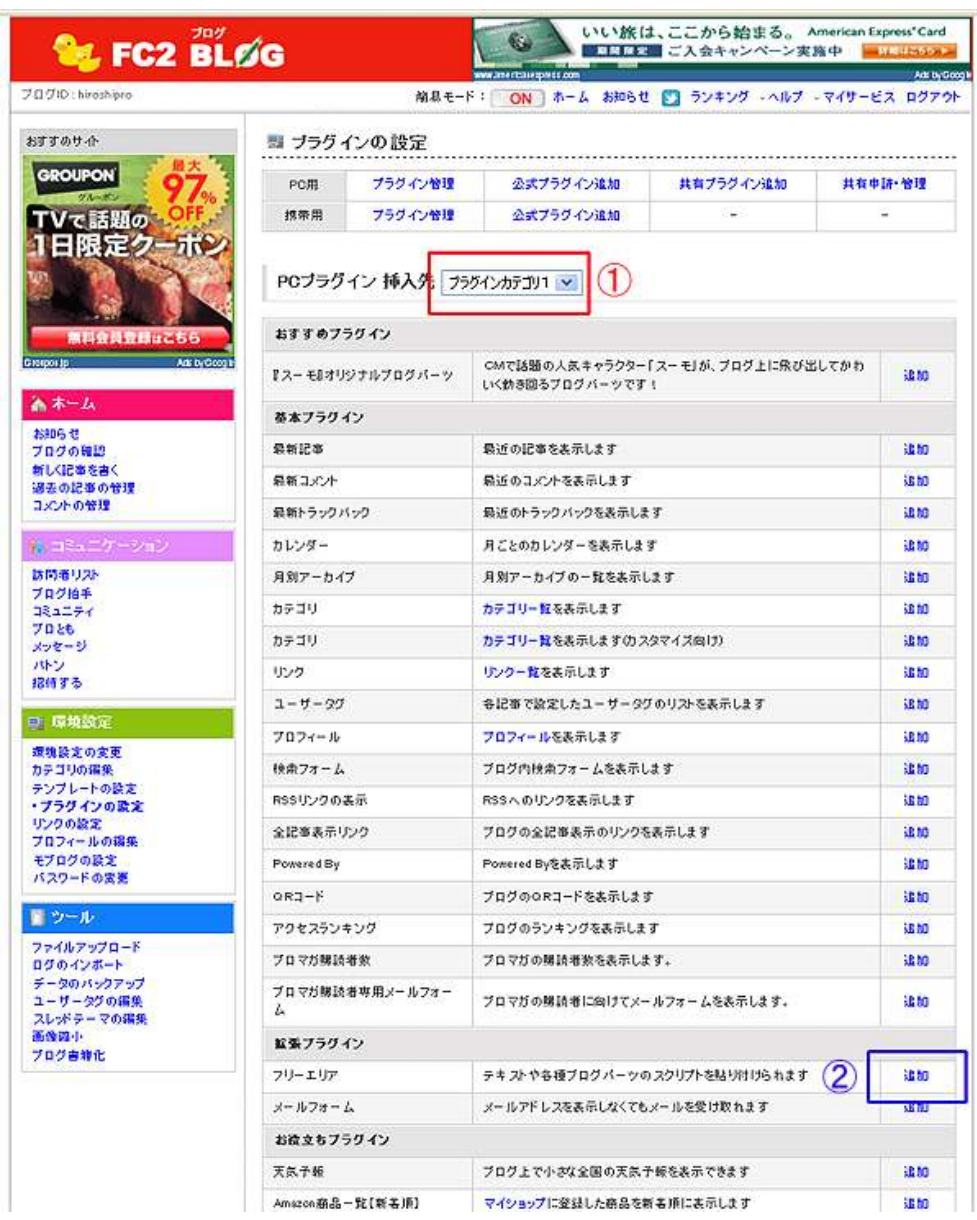

11. フリーエリアの編集画面が表示されます。

 ①のタイトルを「ブログランキング」に変更します。 次に②のテキストボックスに、手順6でコピーした「ブログラン キング」のリンクタグを貼り付けます。 貼り付けが終わりましたら、③の「追加」をクリックします。

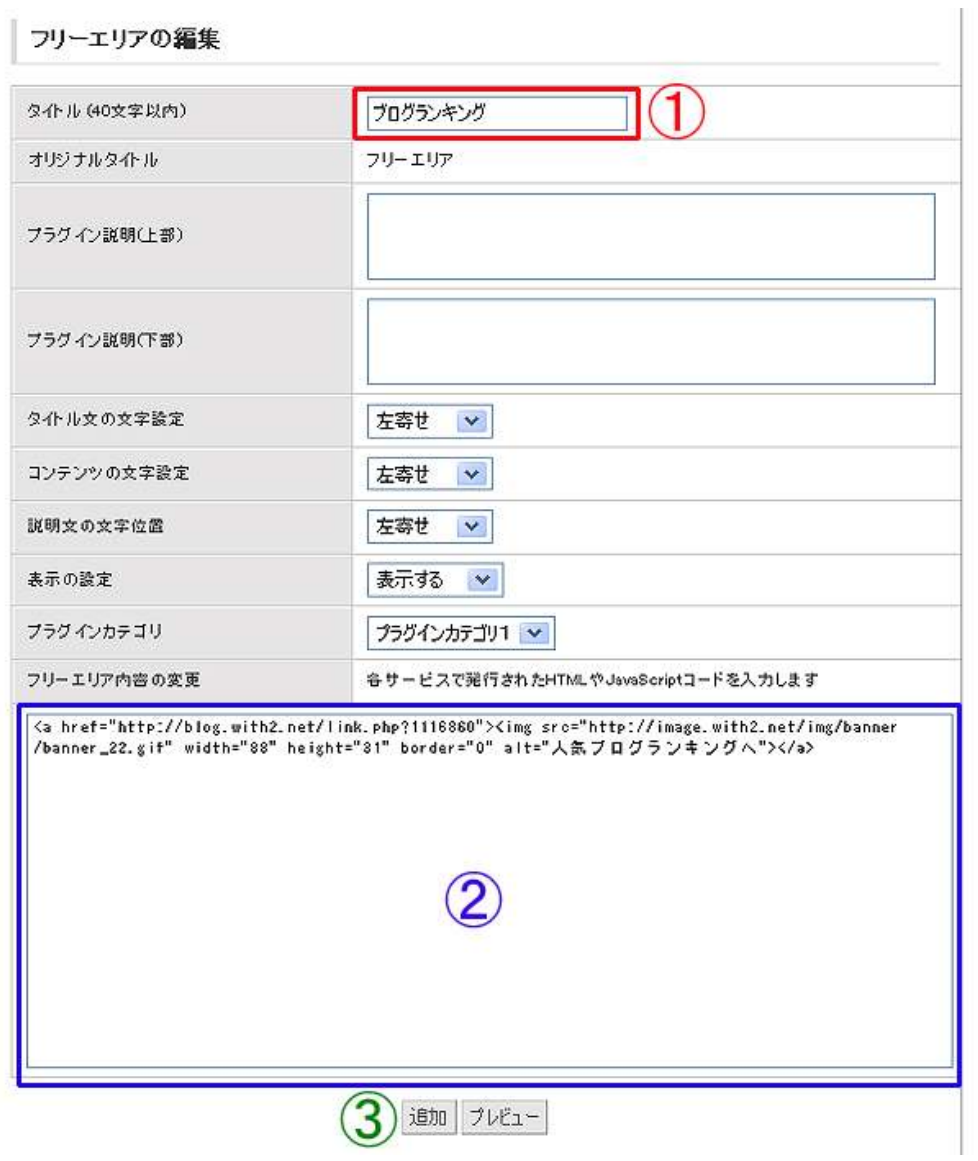

12. これで、「ブログランキング」のバナーが、ブログに追加され ました。

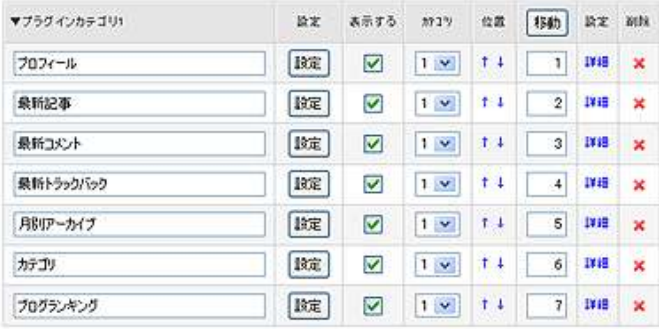

#### ブログを確認してみましょう。

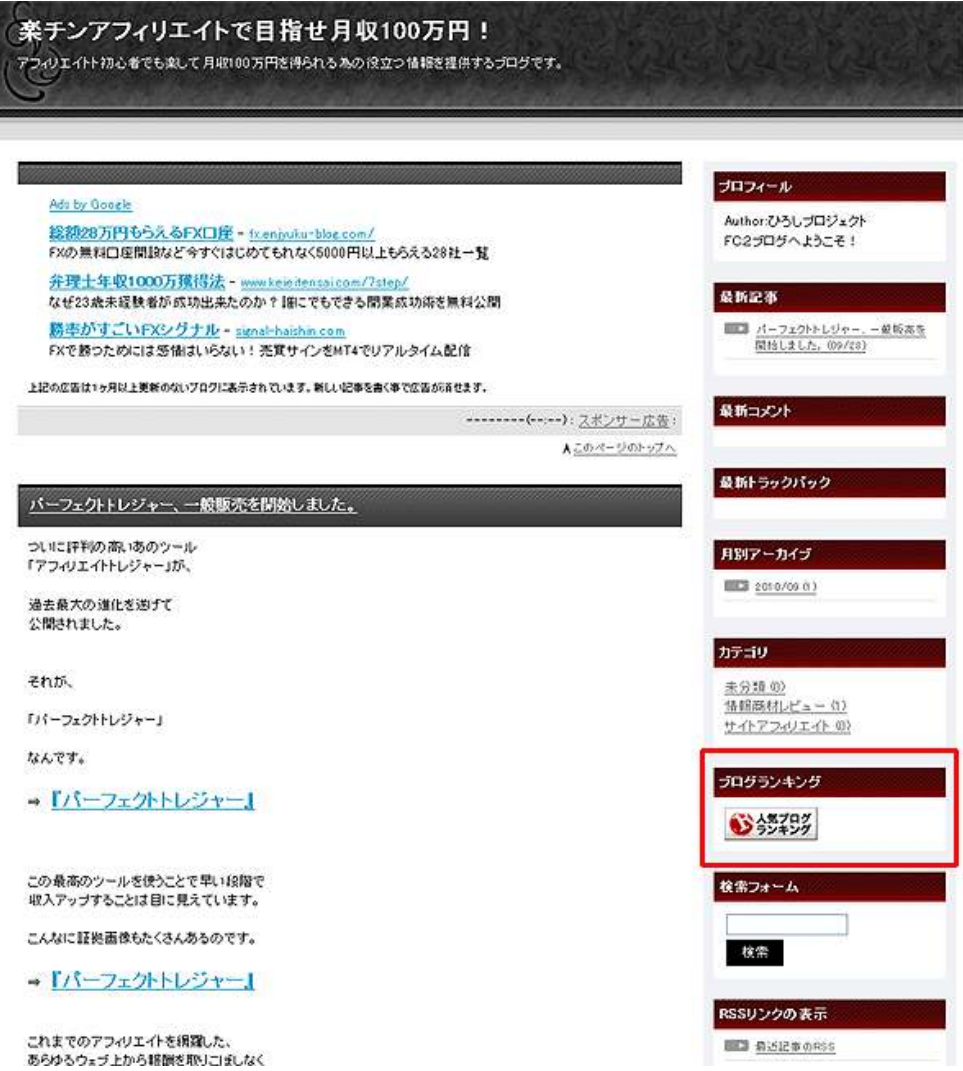

赤枠内をご覧いただけると分かるかと思いますが、きちんと 「ブログランキング」のバナーが設置されましたね。

他の「ブログランキング」のバナーを追加する場合は、手順9の プラグイン名「ブログランキング」の横にある<mark>「詳細」</mark>をクリッ クすると、手順11の画面が表示されますので、そこでリンク タグを追加してください。

『「人気ブログランキング」攻略法』

尚、ブログランキングバナーの設置は、せいぜい2~3個程度に とどめておきましょう。

登録したブログランキングのブログパーツ全部を、ブログに貼る 事はあまりお勧めできません。

見栄えが煩雑になるのはもちろんの事、ブログが重たくなり、 ユーザビリティが悪くなる他、SEOに悪い影響を及ぼす恐れがあり ます。

13. 最後に、<mark>「Ping 送信」の設定</mark>を行います。 「人気ブログランキング」の「マイページ」にアクセスします。

以下の画面が表示されましたら、「更新情報 (Ping)」をクリック します。

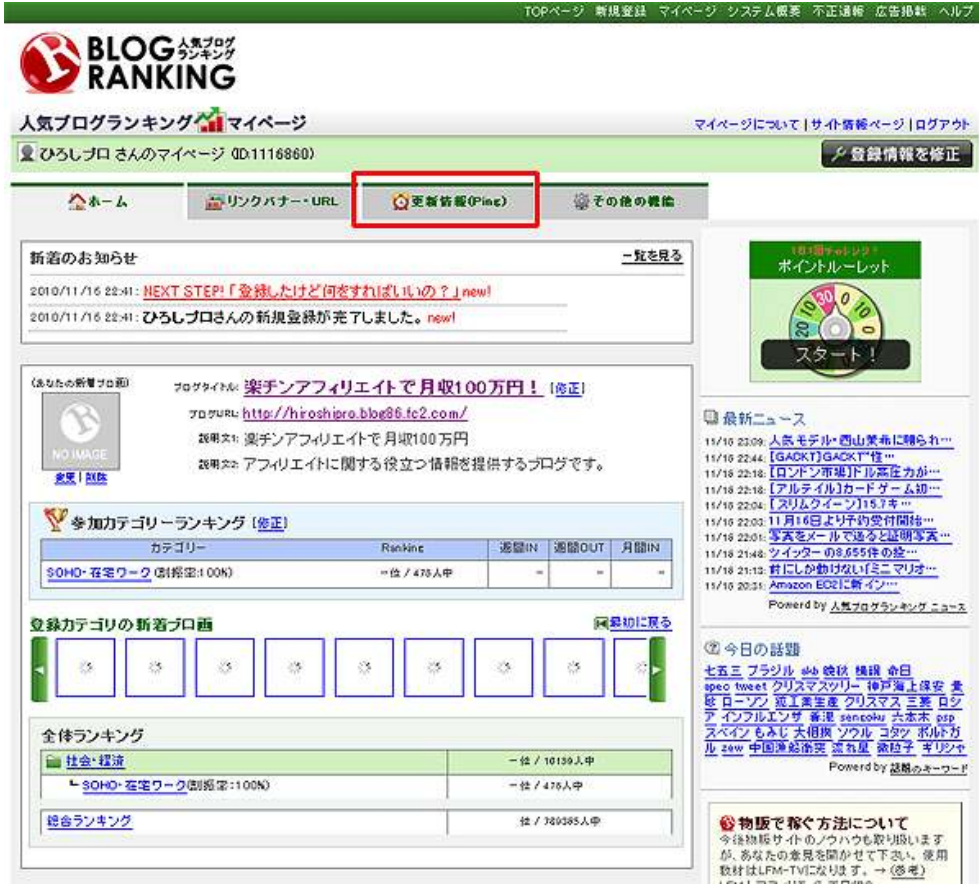

#### 14. FPing 送信先 URL」が表示されますので、赤枠内の URL を コピーします。

Ping送信先URL http://blog.with2.net/ping.php/1116860/1289914896 他の登録サイトではご使用にならないよう、ご注意ください。 また、上記URLはパスワードと同様、プログ上などで公開しないようお願い致します。 ■Ping代理送信機能について 任意のURLへのpins送信ができない場合にPins(更新情報)を代理送信することができます。 記事更新情報の送信 ロヘルプ

15.「FC2 ブログ」のメイン画面にアクセスします。

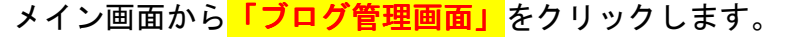

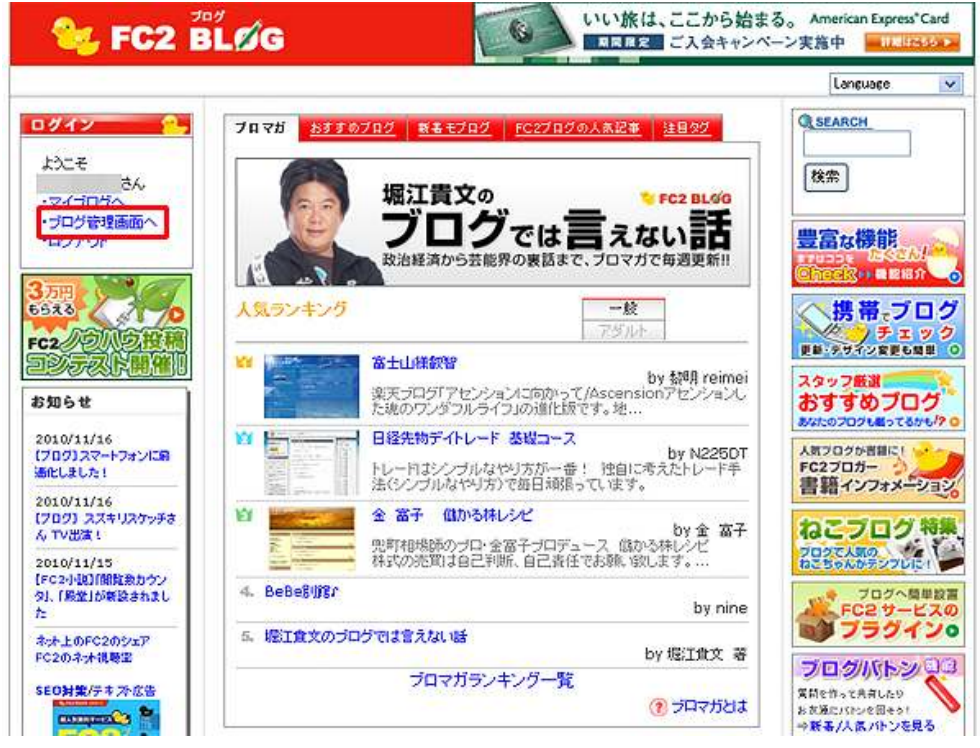

#### 16. 左サイドバーの<mark>「環境設定の変更」</mark>をクリックします。

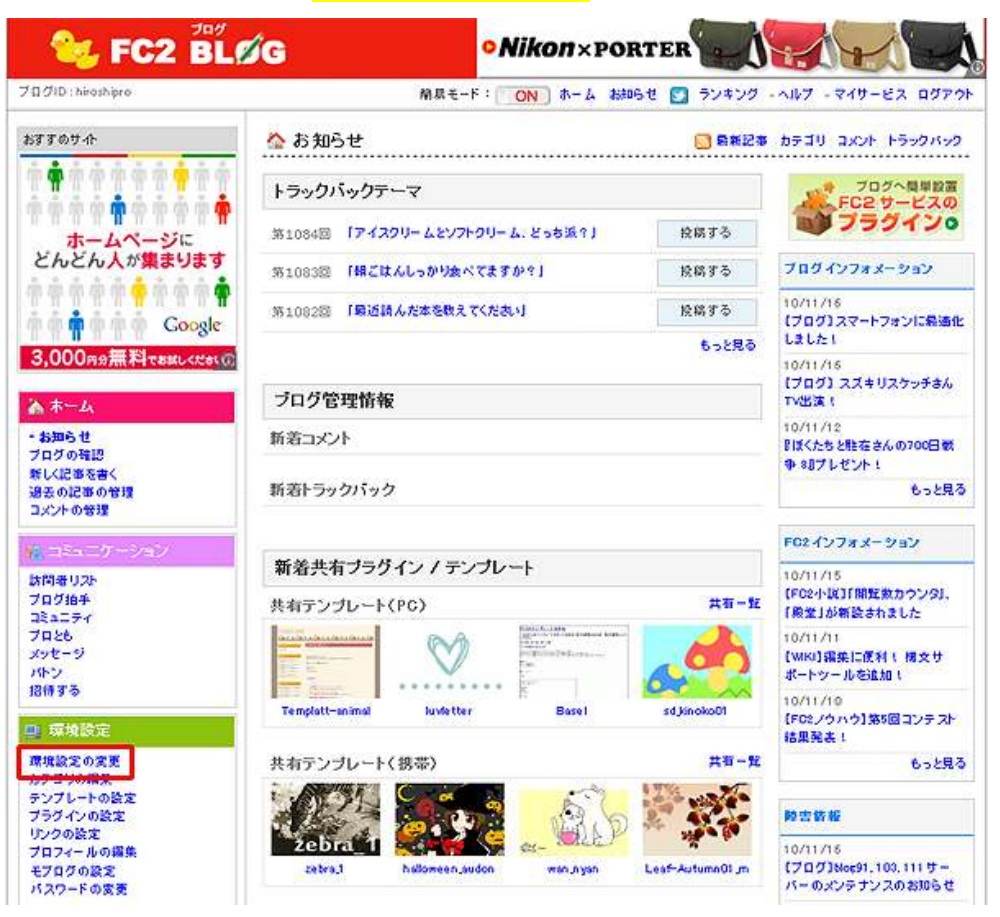

#### 17. 「ブログの設定」→「更新情報 Ping 設定」をクリックします。

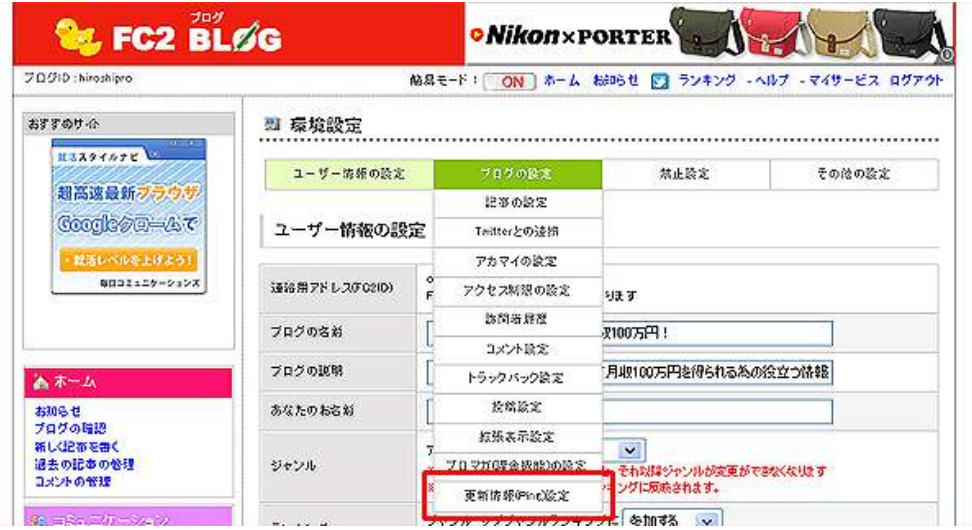

18.画面一番下に「更新情報(Ping)設定」の入力場所があります。 ①に、手順14でコピーした URL を貼り付けて、②の「更新」を クリックします。

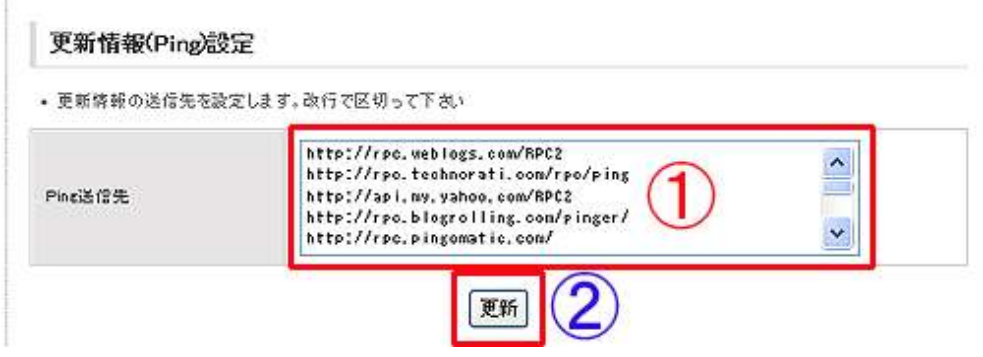

これで、「Ping 送信」の設定は完了です。

以上が、「ブログランキングサイト」のバナー設置方法の説明でした。

お疲れ様でした。

#### 【コメント回りの方法】

ここでは、コメント回りの方法について説明します。

コメント回りとは、自分以外のブログのコメント欄にコメントを順次 残していく事です。

コメント回りの目的は、

・他のアフィリエイターとのコミュニケーションを図る

- ・自分の事を知ってもらう。(ブランディング)
- ·自分以外のブログにコメントを残す際、URL を入力する事で 被リンクを付ける

以上の3つです。

コメント回りの方法です。

- 1. 人気ブログランキングの「マイページ」にアクセスします。
- 2.マイページの画面が表示されましたら、全体ランキングの中の、 自分が登録したカテゴリをクリックします。
- 3.自分が登録したカテゴリのランキングが表示されますので、 上位から順にアクセスしていき、コメント欄にコメントを残して いきます。

コメント回りのポイントです。

·ブログの最新記事を読んでコメントを残す。 ・コメントの内容は、出来るだけ定型化しない。 (文章のコピペはもってのほか。) ・コメントの最後に「応援 ぽちっ」という言葉を一言入れる。 ·URL 記入欄には、必ずブログの URL を入力する。 (被リンクになり、SEO 対策にもなります。)

日安としては、1日30~40件のコメント回りを、最低1ヶ月は続け てください。

あなたのブランディングに繋がるだけでなく、人脈の構築やブログラン キングの上位表示、ひいてはブログのアクセスアップにも繋がります。

地道で大変な作業ではありますが、自分に帰ってくるメリットはそれ以 上のものがありますので、頑張ってチェレンジしてみてください。

尚、最近は、コメント回りを効率的に行う為のツールやバナー類が無料 で提供されています。

ここで、私がお勧めするコメント回り効率化ツール&バナーをご紹介し ます。

<私がお勧めするコメント回り便利ツール&バナー>

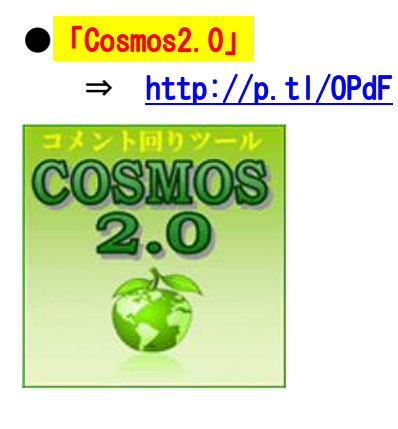

 スーパーアフィリエイター「Ryu-G」さんが開発した、コメント回り ツールです。

コメント回りに必要な4つのモードを搭載しています。

- ・訪問リストモード
- ・コメント返しモード
- ・ブログランキングモード
- ・ブログ検索モード

URLや名前などは自動入力、コメントに相手の名前を自動挿入、 ランキング応援もワンタッチで出来ます。

私もインストールして使用していますが、これで何度も助けられた事 か・・・・・。

尚、「Cosmos2.0」は、パソコン環境によってはお使いになれない場合 があります。

動作確認済み:WindowsXP, WindowsVista (IE が必要)

無料でダウンロード&インストールが出来ます。

ソフトをダウンロードしたい方は、下のリンクをクリックして下さい。

「史上最強コメント回りツール『Cosmos2.0』」 ⇒ http://p.tl/OPdF

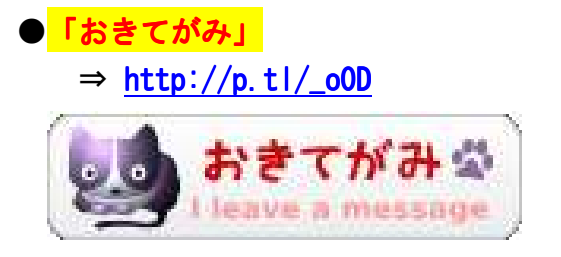

「おきてがみ」とは、クリックするだけで訪問を知らせる事ができる ブログパーツです。

通常、ブログの訪問やコメントを残したいときは、コメント欄に記入 しますよね。

しかし、ブログによって使い方が NG だったり、入力する項目も多い 事があります。

「游びにきたよ!」と気軽にコメントしたいのに、やれメール登録、 名前登録などいちいち面倒です。

この「おきてがみ」というブログパーツは、ワンクリックで足跡を 残すことができ、ことづて機能で簡単にメッセージも残せます。

これをランキングの応援クリックを知らせるコメント回りとして使う ことにより簡単に多くのブログを見て回ることができます。

ことづて機能で応援ポチしたことを簡単に教えることができますし、 自分のブログにもランキングとおきてがみを組み合わせる事で 「ポチ残して下さい。後で遊びにいきます。」と記載しておくだけで OK です!

これが実は本当に効果があります。

一時このおきてがみを使った裏技が流行して、「にほんブログ村」では 削除ポリシーに追加されたほどです。

(おきてがみの正規使用は問題ありません。)

「「人気ブログランキング」攻略法』

やはりポチッってあげたからには、自分もポチッって欲しいわけです。

ブログ交流を簡単にした画期的なブログパーツです。

 登録方法やブログへの設置方法については、下のリンクに詳しい事が 記載されていますので、参考にしてみてください。

 $\Rightarrow$  http://p.tl/\_o0D

以上が、コメント回りについての説明でした。

お疲れ様でした。

#### <補足資料>【ブログランキングの IN ポイントと OUT ポイント】

ここでは、ブログランキングの<mark>「IN ポイント」</mark>と<mark>「OUT ポイント」</mark>につ いて、簡単に説明します。

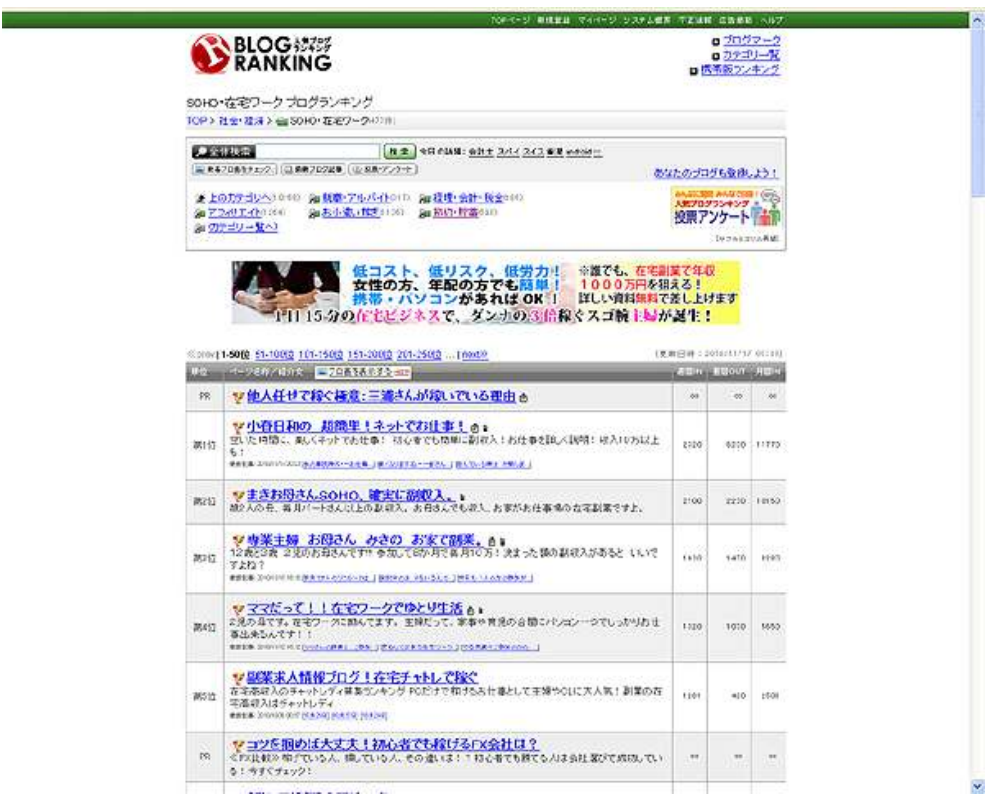

上の画面は、「人気ブログブランキング」の一例を表したものです。

この中で注目すべきなのは・・・・・

「IN」ポイント<mark>と「OUT」ポイント</mark>です。

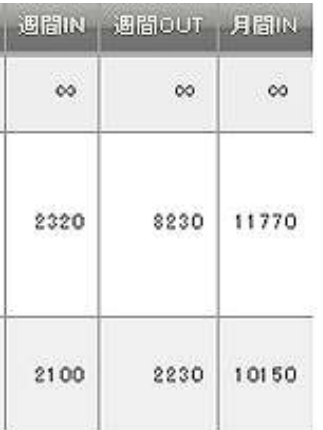

「ブログランキング」での「IN」ポイントと「OUT」ポイントについて分 からない方もいらっしゃいますので、簡単に説明しますと、

「IN」ポイントとは、訪問者がランキングクリックして頂いた場合にポ イントに反映されます。

ー方で、「OUT」ポイントは、ランキングサイトからブログへ訪問された 場合にポイントに反映されます。

通常のブログランキングサイトは、IN ポイントがランキングに最優先に 反映されますので、IN ポイントの数値が高いサイトが、ランキング上位 に表示されます。

「IN」ポイントを増やす為には、コメント回りを継続して行う事はもち ろんのこと、記事毎にブログランキングのバナーリンク(若しくはテキ ストリンク)を設置するなど、ブログランキングバナーをクリックして もらう為の工夫が必要になってきます。

#### 【ブログランキングの攻略法】

ここでは、これまでのまとめとして、「ブログランキング」の攻略法につ いて説明します。

「ブログランキング」を上手く攻略して、あなたのブログをランキング 上位に表示させるには、

1.カテゴリを一つに絞る 2、タイトルを魅力的にする 3、Ping 送信の設定をする 4、コメント回りをする

以上の4つが重要になってきます。

カテゴリは、一つに絞ることで、IN ポイントが 100%入ります。 IN ポイントが順位に最優先になりますので、必ず一つにしましょう。

タイトルは、ブログタイトルと必ずしも一緒でなくても OK です。 その時に旬な商材をタイトルにしてもいいですし、タイトルにインパク トがあれば、OUT ポイントも稼ぐ事が出来ます。

人気ブログランキングでは自分専用の PING 送信ができますので、PING 送信の設定は必ず行いましょう。 記事を更新する事によって。記事タイトルが反映されます。

ブログランキング攻略は、やはりコメント回りです。

実は、ランキング攻略はコメント回りをすれば、上位ランクインは 2 週間~3 週間もあれば簡単にできます。

特に、アフィリエイトサイトは「応援 ぽちっ」とコメントしていけば 大半の方がコメント返しをしてくれます。

コメント回りには

1.ランキング上位表示される。 2. コメントが多数あればブランディングになる。 (訪問者がすごいなと思う) 3.他の方の記事を見て勉強になる 他の方の記事を見て勉強になる 4. コメント欄に URL が載るので SEO 効果になる。 5、アフィリエイター仲間に名前を売り込める。

といったメリットがあります。

コメント回りはきちんと相手の記事を読んで感想を簡単に添えながら コメントして下さい。 大体、コメント見れば相手はわかりますからね・・・ この人コピペだなって^^

コメント回りである程度人脈が出来れば、相互リンク申請や 自分の無料レポートを紹介依頼した時に、快く引き受けてくれます。

また、コメント回りで、気付くことって実はたくさんあります。 これが1番大きかったりします。 もちろん、自分のブログへのアクセスアップにもなりますしね・・・

ブログを始めたばかりの頃は、特にコメント回りはしっかりと行いまし ょう。

それが、後のあなたの財産にもなりますよ。

是非チャレンジしてみて下さい。

以上が、「ブログランキングの攻略法」についての説明でした。

お疲れ様でした。

### ■終わりに

いかがでしたか?

是非あなたのビジネスにも有効活用してください^^

このレポートがあなたのお役に立てたら幸いです

最後までお付き合いいただきまして、ありがとうございま した。

#### メインブログ

#### 本業を超える情報商材アフィリエイトブログ

http://momo5577.xsrv.jp/wordp/

メルマガ

ネットで稼ぐ!インターネットビジネス情報

http://www.neo2-server-3.com/~user149/neo/usrctrl.php?pg=g5ck

ご意⾒ご質問などございましたら、

お気軽に相葉までお知らせください。

naruto.aiba555@gmail.com

#### 最後までご精読ありがとうございました。